# Linux 操作系统在定制 PMP DM320 的应用<sup>①</sup>

Application of Linux-Based Operating System to Custom PMP DM320

余 芳 陈 宁 (新乡医学院 管理学院 河南 新乡 453000)

- **摘 要:** Linux 是一种适合于嵌入式系统的开源操作系统,可以高效地处理各种复杂的任务。从基于 TI DM320 的 PMP 解决方案入手,以 TI DM320 平台为例,提出一种在 PMP 系统上应用嵌入式 Linux 的方法,探 讨了 Bootloader 启动程序和嵌入式 Linux 内核的移植过程。
- **关键词:** 嵌入式 Linux 便携式多媒体播放器 Bootloader DM320 Linux 内核

### 1 引言

PMP (Portable Multimedia Player,便携式多媒 体播放器),也就是通常人们所说的 MP4,现在是消费 类电子产品的一个新热点[1]。而 TI 的解决方案是基于 该公司的 DM320 DSP,其处理器为 DSP+ARM 双核 处理器架构,利用 DSP 进行音视频编解码和图像编解 码等多媒体处理,ARM 处理器负责系统管理及提供外 围设备接口。该方案在多媒体性能与综合成本方面极 具竞争力。但是软件编程相对复杂以及产品开发周期 较长。

#### 2 PMP软件体系框架

PMP 软件最底层是操作系统层,该层主要包括 Bootloader 引导程序和嵌入式 Linux 操作系统。 Bootloader 主要完成系统从 Flash 的启动、硬件各部 分的初始化、LOGO 的显示以及 OS 的引导;嵌入式 Linux 主要包括经过定制的适合在 DM320 上运行的 Linux 操作系统。

## 3 Bootloader引导程序的定制

#### **3.1 DM320 下的 Bootloader 的启动过程**

Bootloader[1]是指系统启动后,在操作系统内核 运行之前运行的一段小程序。不同的 Bootloader 的 安装介质 Flash,系统的启动过程是不一样的。

1) 当安装介质为 NOR Flash 时, Bootloader 就 可以直接在 Flash 闪存内运行,不必把代码拷贝到系

2) 当安装介质为 NAND Flash 时,系统上电以 后,运行 ROM 里面的启动代码,选择启动方式为: AIM(Arm Internal Memory)ROM,ARM 的开始地址 为 0x0000:0000。然后 ROM 里的程序会拷贝 NAND Flash 里的 User Bootloader 到处理器内部的 RAM。 再次, 执行 User Bootloader 程序, 完成初始化 SDRAM 和驱动 NAND Flash 的读能力等少量工作。 最后初始化系统,将 NAND Flash 中的主 Bootloader 拷贝到 SDRAM 中执行, 拷贝完成后, 要把存放主 Bootloader 的 内 存 地 址 , 赋 值 给 pc(Program Counter)指针。

#### **3.2 DM320 下 Bootloader 启动程序的定制**

本 PMP 使用的 Bootloader 为 U-Boot。从 Internet 上得到开源的 U-Boot 程序,然后对 DM320 特有硬件环境进行初始化工作。

1) 修改 Makefile 和 Kconfig, 目的是生成适合 DM320 平台的配置选项以及目标文件。在./Makefile (当前目录均为 U-Boot 源码树根目录)下加入如下语 句:

#### dm320\_config : unconfig

@./mkconfig \$(@:\_config=) arm arm926ejs dm320

Practical Experience 实践经验 171

统 RAM 中。启动方式设置成外部 Memory,这样 ARM 的开始地址就从 0xFFFF:0000 开始。然后在 Bootloader 的程序中, 把入口地址设置成 0xFFFF:0000 即可。

① 收稿时间:2008-12-19

其中 mkconfig 为一个脚本文件, 参数为 (Target, Architecture, CPU, Board)分别对应上 面 的 四 个 参 数 (\$(@:\_config=) arm arm926ejs dm320)。

2) 在 U-Boot 源码树下创建文件夹./board/ dm320。存放与 DM320 平台有关的文件。

3) 在./board/dm320/platform.S 中加入对 DM320 寄存器初始化赋值语句,在 ./cpu/arm 926eis 中对 cpu.c 和 start.S 修改, 前者提供有关 cpu 操作的函数,后者为 cpu 执行时的初始化代码。

4) ./lib\_arm/board.c 是完成初始化操作的主要 文件。在文件中定义了一个初始化序列:  $init\_fnc_t *init\_sequence[] = \{$ cpu\_init,  $\frac{1}{2}$  /\* basic cpu dependent setup \*/ board\_init, /\* basic board dependent setup \*/ interrupt\_init,  $\frac{1}{2}$  set up exceptions  $\frac{*}{2}$ env\_init, /\* initialize environment \*/ init\_baudrate, /\* initialize baudrate settings \*/ serial\_init,/\* serial communications setup \*/ console init f.  $/$ \*init console \*/ display\_banner,  $\frac{1}{2}$  say that we are here  $\frac{x}{2}$ dram\_init,/\*configure available RAM banks \*/ display\_dram\_config, #if defined(CONFIG\_VCMA9)

checkboard,

#### #endif

NULL,

#### };

上述数组中函数序列依次执行。在完成初始化序 列后,将是一些特定的操作。

# 4 Linux内核的定制

 本系统中采用的 Linux 内核版本号为 2.6.5。要 定制 Linux 内核,不仅要修改内核源码树,而且要编 写相关外围设备的驱动程序,使之成为一个适合 DM320 运行的 OS 环境。

# **4.1 Kconfig 文件的修改**

Kconfig 文件是用来对所要加载内核内容进行配 置的文件,其脚本语言描述参考.\Documentation \kbuild。

首先, 在内核目录下./arch/arm/Kconfig 中加

入 DM320 的配置选项, 将 DM320 框架加入内核, 这样才能在执行 make menuconfig 配置内核时看到 DM320 框架。修改内容如下:

choice

 prompt "ARM system type" default ARCH\_DM320\_20

表示· 在配置 ARM 架构的系统时 · 默认的就是 DM320 框架。

source"arch/arm/mach-dm320-20/Kcon fig"

表示: 把 DM320 框架下的配置选项也引入, 同 时把其他 CPU 框架去掉,这样方便选择。比如:

#source "arch/arm/mach-clps711x/Kconfig"

#source"arch/arm/mach-integrator/Kconfi

g"("#"表示注释掉相关的内容)

最后把内核配置选项中对 DM320 开发有用的选 进来。比如:

source "drivers/char/Kconfig"

- if (!ARCH\_DM320\_20)
	- source "sound/Kconfig"
- endif

表示:需要开发字符设备的驱动,而不需要声音 的支持。

因为要把 CODEC 编入内核, 所以还要加入对 CODEC 支持的配置选向。

### source "codecs/modules/Kconfig"

如果要加入一个新的外围设备,也需要在Kconfig 文件中加入相应的内容。比如说要加入一个三星的 4 寸 TFT-LCD 的驱动,就需要修改./drivers/char/ Kconfig 文件,并加入以下内容:

config DM320\_SAMSUNG\_4\_LCD

tristate "DM320 SAMSUNG 4.0 inch 16:9 TFT LCD"

depends on ARCH\_DM320\_20 && BOARD\_400H

default y

help

This driver provides support for SAMSUNG 4.0' 16:9 TFT-LCD

for DM320 Platform.

config DM320\_SAMSUNG\_4\_LCD:表示增加

新的配置入口。一旦这个配置选项被选中就会 在 ./include/linux/autoconf.h 中 有 : #define CONFIG\_DM320\_SAMSUNG\_4\_LCD 1

这样整个内核源码中都可以使用 CONFIG\_ DM320\_SAMSUNG\_4\_LCD 进行特定选择。

tristate "DM320 SAMSUNG 4.0 inch 16:9 TFT-LCD"· 在引号里的内容是在配置选项中的提示 文字。tristate 表示除了可以选择[\*],[ ]外,还可以选择 [M],表示把当前内容当成模块编译。

depends on ARCH\_DM320\_20 && BOARD\_ 400H: 如 果 配 置 平 台 框 架 时 选 择 了 ARCH\_DM 320\_20,在选择型号时选择 BOARD\_400H,就能看到 三星 4 寸 TFT-LCD 配置选项。

default y:表示默认把此驱动编入内核。

help: help 的内容为对内核进行配置时,选中帮 助选项所看到的内容。

# **4.2 Makefile 文件的修改**

Makefile 根据配置文件.config 形成编译源文件 列表, GNU 编译工具对源文件进行编译, 把目标代码 链接在一起, 形成 Linux 内核二进制文件。Makefile 分布在各源代码目录中。

在作者所进行的 PMP 设备开发中,首先是对主 Makefile 的修改,比如:

 $ARCH := arm$ 

CROSS\_COMPILE:=arm-linux-(对编译器的选 项修改为 ARM 平台)

 $EXTRAVERSION = -our0$ 

EXTRAVERSION 变量值被附加在内核版本编号 之后,成为内核建立后的最终版本。项目中使用的内 核版本号为 2.6.5,加上 EXTRAVERSION 变量后,最 终的版本就是 2.6.5-our0,表示开发过程中零号内核 版本。

对其他子目录的 Makefile 文件的修改则相对容 易。以加入三星 4 寸 TFT-LCD 驱动为例说明, 当需 要把此驱动模块加入相应的内核源码树时,要 在./drivers/char/Makefile 文件中加入如下内容:  $obj-$(CONFIG_DM320_SAMSUNG_4_LCD)$  += dm320\_lcd\_samsung4.o

### 5 总结

本文探讨了嵌入式Linux在PMP消费类电子产品 上的应用,并实现了启动程序 Bootloader 和 Linux 内核的移植和定制。目前一些项目产品已经过严格测 试,成功推向市场。

#### 参考文献

- 1 倪学赛.多媒体播放器(PMP)实现[硕士学位论文].北 京:北京邮电大学, 2008.
- 2 白伟平等.基于 ARM 的嵌入式 Bootloader 浅析.微计 算机信息, 2006, 4(2): 99 - 100.
- 3 Yaghmour K.构建嵌入式 LINUX 系统.北京:中国电力 出版社, 2004.

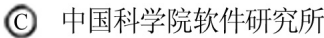